## **Send SAT Score Reports for FREE:**

Each time you register to take the SAT, you can send four score reports for free. You can designate your score recipients (colleges or scholarships) at the time you register or any time until nine days after the test. After that date, there's a \$12 fee per score recipient.

- Login to your College Board account at<https://prod.idp.collegeboard.org/>
- In the upper right corner click on your name, then select "MySAT"
- Scroll down until you see your "Upcoming Tests" like the image below.
- In the "I would like to" box (see below), select "Send Scores"
- Follow the instructions.

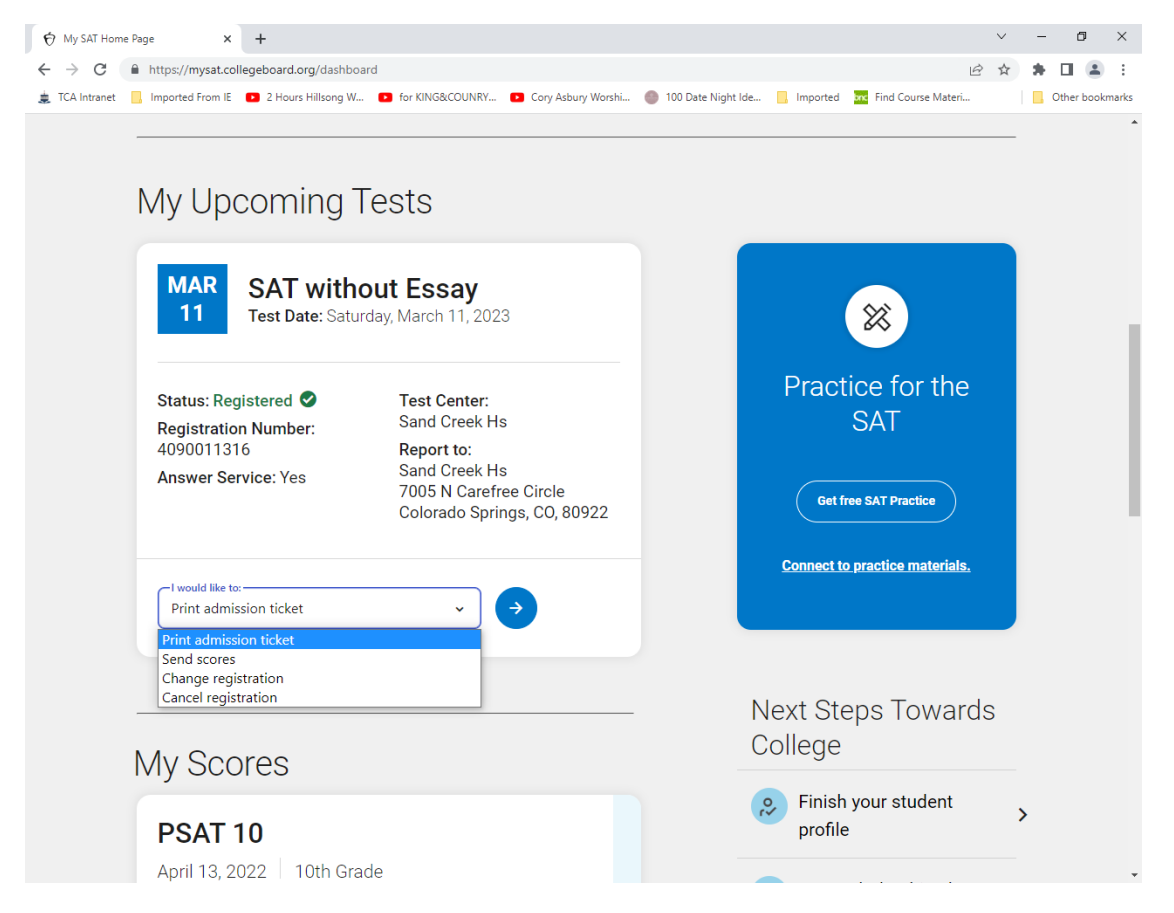

Instructions: <https://satsuite.collegeboard.org/sat/scores/send-scores-to-colleges/sending-scores>